# **RTI Code Generator**

User's Manual

Version 3.1.2

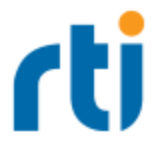

© 2022 Real-Time Innovations, Inc. All rights reserved. Printed in U.S.A. First printing. December 2022. **Trademarks**

RTI, Real-Time Innovations, Connext, NDDS, the RTI logo, 1RTI and the phrase, "Your Systems. Working as one." are registered trademarks, trademarks or service marks of Real-Time Innovations, Inc. All other trademarks belong to their respective owners.

#### **Copy and Use Restrictions**

No part of this publication may be reproduced, stored in a retrieval system, or transmitted in any form (including electronic, mechanical, photocopy, and facsimile) without the prior written permission of Real-Time Innovations, Inc. The software described in this document is furnished solely under and subject to RTI's standard terms and conditions available at <https://www.rti.com/terms> and in accordance with your License Acknowledgement Certificate (LAC) and Maintenance and Support Certificate (MSC), except to the extent otherwise accepted in writing by a corporate officer of RTI.

This is an independent publication and is neither affiliated with, nor authorized, sponsored, or approved by, Microsoft Corporation.

The security features of this product include software developed by the OpenSSL Project for use in the OpenSSL Toolkit ([http://www.openssl.org/\)](http://www.openssl.org/). This product includes cryptographic software written by Eric Young (eay@cryptsoft.com). This product includes software written by Tim Hudson (tjh@cryptsoft.com).

#### **Notice**

Any deprecations or removals noted in this document serve as notice under the Real-Time Innovations, Inc. Maintenance Policy #4220 and/or any other agreements by and between RTI and customer regarding maintenance and support of RTI's software.

*Deprecated* means that the item is still supported in the release, but will be removed in a future release. *Removed* means that the item is discontinued or no longer supported. By specifying that an item is deprecated in a release, RTI hereby provides customer notice that RTI reserves the right after one year from the date of such release and, with or without further notice, to immediately terminate maintenance (including without limitation, providing updates and upgrades) for the item, and no longer support the item, in a future release.

#### **Technical Support**

Real-Time Innovations, Inc. 232 E. Java Drive, Sunnyvale, CA 94089 Phone: (408) 990-7444 Email: [support@rti.com](mailto:support@rti.com) Website: <https://support.rti.com/>

## **Contents**

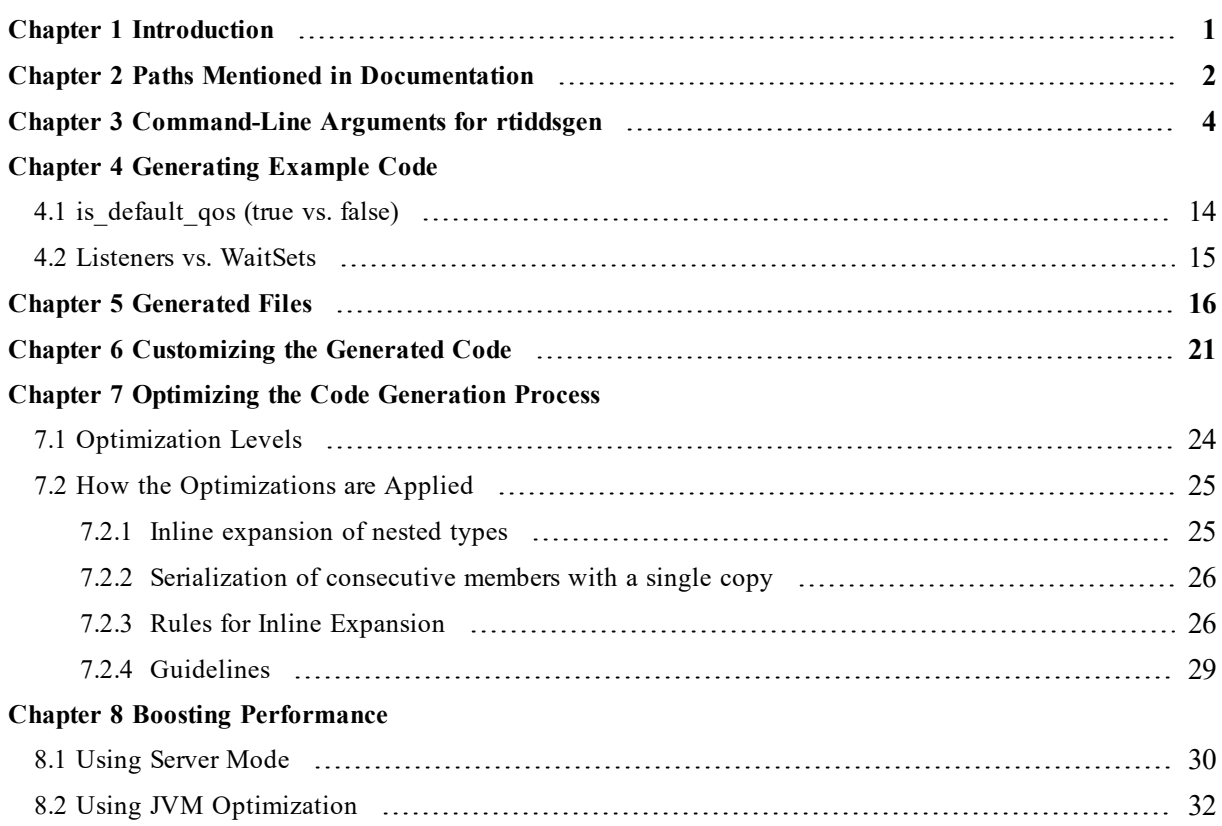

# <span id="page-3-0"></span>Chapter 1 Introduction

*RTI® Code Generator* creates the code needed to define and register a user data type with *RTI Connext® DDS*.

Using *Code Generator* is optional if:

- <sup>l</sup> You are using dynamic types (see *Managing Memory for Built-in Types* (Section 3.2.7) in the RTI Connext DDS Core Libraries Users Manual).
- <sup>l</sup> You are using one of the built-in types (see *Built-in Data Types* (Section 3.2) in the RTI Connext DDS Core Libraries Users Manual).

To use *Code Generator*, you will need to provide a description of your data type(s) in an IDL or XML file. You can define multiple data types in the same type-definition file. For details on these files, see the RTI Connext DDS Core Libraries User's Manual (Sections 3.3 and 3.4).

# <span id="page-4-0"></span>Chapter 2 Paths Mentioned in **Documentation**

The documentation refers to:

#### <sup>l</sup> **<NDDSHOME>**

This refers to the installation directory for *RTI*® *Connext*® *DDS*. The default installation paths are:

- $\bullet$  macOS® systems: **/Applications/rti\_connext\_dds-6.1.2**
- Linux systems, non-*root* user: **/home/<***your user name***>/rti\_connext\_dds-6.1.2**
- Linux systems, *root* user: **/opt/rti\_connext\_dds-6.1.2**
- Windows® systems, user without Administrator privileges: **<***your home directory***>\rti\_connext\_dds-6.1.2**
- Windows systems, user with Administrator privileges: **C:\Program Files\rti\_connext\_dds-6.1.2**

You may also see **\$NDDSHOME** or **%NDDSHOME%**, which refers to an environment variable set to the installation path.

Wherever you see **<NDDSHOME>** used in a path, replace it with your installation path.

**Note for Windows Users:** When using a command prompt to enter a command that includes the path **C:\Program Files** (or any directory name that has a space), enclose the path in quotation marks. For example:

"C:\Program Files\rti\_connext\_dds-6.1.2\bin\rtiddsgen"

Or if you have defined the **NDDSHOME** environment variable:

"%NDDSHOME%\bin\rtiddsgen"

<sup>l</sup> **<***path to examples***>**

By default, examples are copied into your home directory the first time you run *RTI Launcher* or any script in **<NDDSHOME>/bin**. This document refers to the location of the copied examples as *<path to examples***>**.

Wherever you see *<path to examples***>**, replace it with the appropriate path.

Default path to the examples:

- macOS systems: **/Users/***<your**user**name***/rti\_workspace/6.1.2/examples**
- <sup>l</sup> Linux systems: **/home/***<your user name***>/rti\_workspace/6.1.2/examples**
- <sup>l</sup> Windows systems: *<your Windows documents folder***>\rti\_workspace\6.1.2\examples**

Where 'your Windows documents folder' depends on your version of Windows. For example, on Windows 10, the folder is **C:\Users\<***your user name***>\Documents**.

Note: You can specify a different location for **rti** workspace. You can also specify that you do not want the examples copied to the workspace. For details, see *Controlling Location for RTI Workspace and Copying of Examples* in the *RTI Connext DDS Installation Guide*.

# <span id="page-6-0"></span>Chapter 3 Command-Line Arguments for rtiddsgen

**On Windows systems:** Before running *rtiddsgen*, run the "vcvars" batch file that is appropriate for your architecture in the same command prompt that you will use to run *rtiddsgen*. For example: **vcvarsall.bat x86**. The location of the "vcvars" batch file varies depending on your version of Visual Studio. Consult the Microsoft Visual Studio documentation for the exact location and parameters for your installation. Alternatively, run *rtiddsgen* from the Visual Studio Command Prompt under the Visual Studio Tools folder. Or, use the command-line argument **-ppDisable**. See [-ppDis](#page-12-0)[able](#page-12-0) in Table 3.1 Options for [rtiddsgen](#page-8-0) on page 6.

If you are generating code for *Connext DDS*, the options are:

```
rtiddsgen [-help]
                 [-allocateWithMalloc]
                 [-alwaysUseStdVector]
                 [-autoGenFiles <architecture>]
                 [-constructor]
                 [-create <typefiles| examplefiles|makefiles>]
                 [-convertToIdl | -convertToXML | -convertToXsd]
                 [-D \quad \langle name \rangle \; [=\langle value \rangle]]
                 [-d <outdir>]
                 [-disableXSDValidation]
                 [-dllExportMacroSuffix <suffix>]
                 [-dotnet <modern|legacy>]
                 [-enableEscapeChar]
                 [-example <architecture>]
                 [-exampleTemplate]
                 [-I <directory>]
                 [[-inputIdl] <IDLInputFile.idl> | [-inputXml] <XMLInputFile.xml>
                 |[-inputXsd <IDLInputFile.idl>]]
                 [-language <Ada|C|C++|C++11|C++/CLI|C#|Java>]
                 [-namespace]
                 [-obfuscate]
                 [-optimization <level>]
                 [-package <packagePrefix>]
                 [-platform <architecture>]
```

```
[-ppDisable]
       preprocessor>]
       [-ppOption <option>]
       [-qualifiedEnumerator]
       [-reader]
       [-replace]
       [-sequenceSize <unbounded sequences size>]
       [-sharedLib]
       [-showTemplates]
       [-strict]
       [-stringSize <unbounded strings size>]
[-typeSequenceSuffix <suffix>]
       [-U \text{ < } \text{name}][-unboundedSupport]
       [-update <typefiles| examplefiles|makefiles>]
       [-use52Keyhash]
       [-use526Keyhash]
       [-useStdString]
       [=<value>]]
       [-verbosity [1-3]]
       [-version]
       [-virtualDestructor]
       [-writer]
```
If you are generating code for *RTI Connext DDS Micro*, the options are:

```
rtiddsgen [-help]
                [-create <typefiles| examplefiles|makefiles>]
                [-convertToIdl | -convertToXML]
                [-D \quad \text{name} > [-\text{value}]]
                [-d <outdir>]
                [-enableEscapeChar]
                [-example]
                [-exampleTemplate]
                [-I <directory>]
                [[-inputIdl] <IDLInputFile.idl> | [-inputXml] <XMLInputFile.xml>]
                [-language <C|C++>]
                [-micro]
                [-namespace]
                [-ppDisable]
                preprocessor>]
                [-ppOption <option>]
                [-reader]
                [-replace]
                [-showTemplates]
                [-sequenceSize <unbounded sequences size>]
                [-strict]
                [-stringSize <unbounded strings size>]
                [-U \text{ < } \text{name}][-update <typefiles| examplefiles|makefiles>]
                [=<value>]]
                [-verbosity [1-3]]
                [-version]
                [-writer]
```
#### Table 3.1 Options for [rtiddsgen](#page-8-0) describes the options.

<span id="page-8-0"></span>**Note:** Before using a makefile created by *Code Generator* to compile an application, make sure the **\${NDDSHOME}** environment variable is set as described in Set Up Environment Variables (rtisetenv), in "Hands-On 1" of *Introduction to Publish/Subscribe*, in the RTI Connext DDS Getting Started Guide.

Table 3.1 Options for rtiddsgen

<span id="page-8-9"></span><span id="page-8-8"></span><span id="page-8-7"></span><span id="page-8-6"></span><span id="page-8-5"></span><span id="page-8-4"></span><span id="page-8-3"></span><span id="page-8-2"></span><span id="page-8-1"></span>

| Option                                                            | Description                                                                                                    |
|-------------------------------------------------------------------|----------------------------------------------------------------------------------------------------|
| -allocateWithMalloc                                               | Use this flag to obtain backward-compatibility when allocating optional members with DDS_Heap_malloc in<br>$C++$ .                                                                                                    |
| -alwaysUseStdVector                                               | Only applies if -language C++11 is specified.                                                                                                    |
|                                                                   | Generates code that maps all sequences to <b>std::vector</b> , even bounded sequences that would otherwise map<br>to rti::core::bounded_sequence.                                                                                                    |
|                                                                   | Alternatively, the <b>@use_vector</b> annotation can be applied to each sequence member.                                                                                                    |
| -autoGenFiles <architecture></architecture>                       | Updates the auto-generated files, i.e, the typefiles and makefile/project files.                                                                                                    |
|                                                                   | To see the valid options for <architecture> per language, run rtiddsgen with the -help option, or use the string<br/>"universal" (-autoGenFiles universal) to generate compatible publisher/subscriber code for all supported plat-<br/>forms. The universal architecture will not generate makefiles/project files.</architecture> |
|                                                                   | This is a shortcut for:                                                                                                    |
|                                                                   | -update typefiles -update makefiles -platform <architecture></architecture>                                                                                                    |
|                                                                   | Only applies if -language C++ is also specified.                                                                                                    |
| -constructor                                                      | Generates the types default constructor, copy constructor, copy assignment operator, and destructor. Using<br>this option will also disable the generation of the following TypeSupport methods: create data(ex), delete<br>data(_ex), initialize_data(_ex), finalize_data(_ex), copy_data.                                         |
| -create <typefiles <br>examplefiles makefiles&gt;</typefiles <br> | Creates the files indicated (typefiles, examplefiles, or makefiles) if they do not exist. For example:<br>rtiddsgen -language C++11 -create typefiles test.idl                                                                                                    |
|                                                                   | If the files already exist, the files are not modified and a warning is printed.                                                                                                    |
|                                                                   | There can be multiple -create options.                                                                                                    |
|                                                                   | If you specify both <b>-create</b> and <b>-update</b> for the same file type, only <b>-update</b> will be applied.                                                                                                    |
|                                                                   | If you use -create makefiles, the -platform <arch> option is required. For example:<br/>rtiddsgen -language c -create makefiles -platform x64Darwin17clang9.0 test.idl</arch>                                                                                                    |
| -convertToldl                                                     | Converts the input type description file into IDL format. This option creates a new file with the same name as the<br>input file and a <b>.idl</b> extension.                                                                                                    |
| -convertToXML                                                     | Converts the input type description file into XML format. This option creates a new file with the same name as<br>the input file and a .xml extension.                                                                                                    |
| -convertToXsd                                                     | Converts the input type description file into XSD format. This option creates a new file with the same name as<br>the input file and a .xsd extension.                                                                                                    |
| -D <name>[=<value>]</value></name>                                | Defines preprocessor macros.                                                                                                    |
|                                                                   | On Windows systems, enclose the argument in quotation marks:<br>-D "< <i>name&gt;</i> [=< <i>value&gt;</i> ]"                                                                                                    |

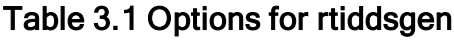

<span id="page-9-6"></span><span id="page-9-5"></span><span id="page-9-4"></span><span id="page-9-3"></span><span id="page-9-2"></span><span id="page-9-1"></span><span id="page-9-0"></span>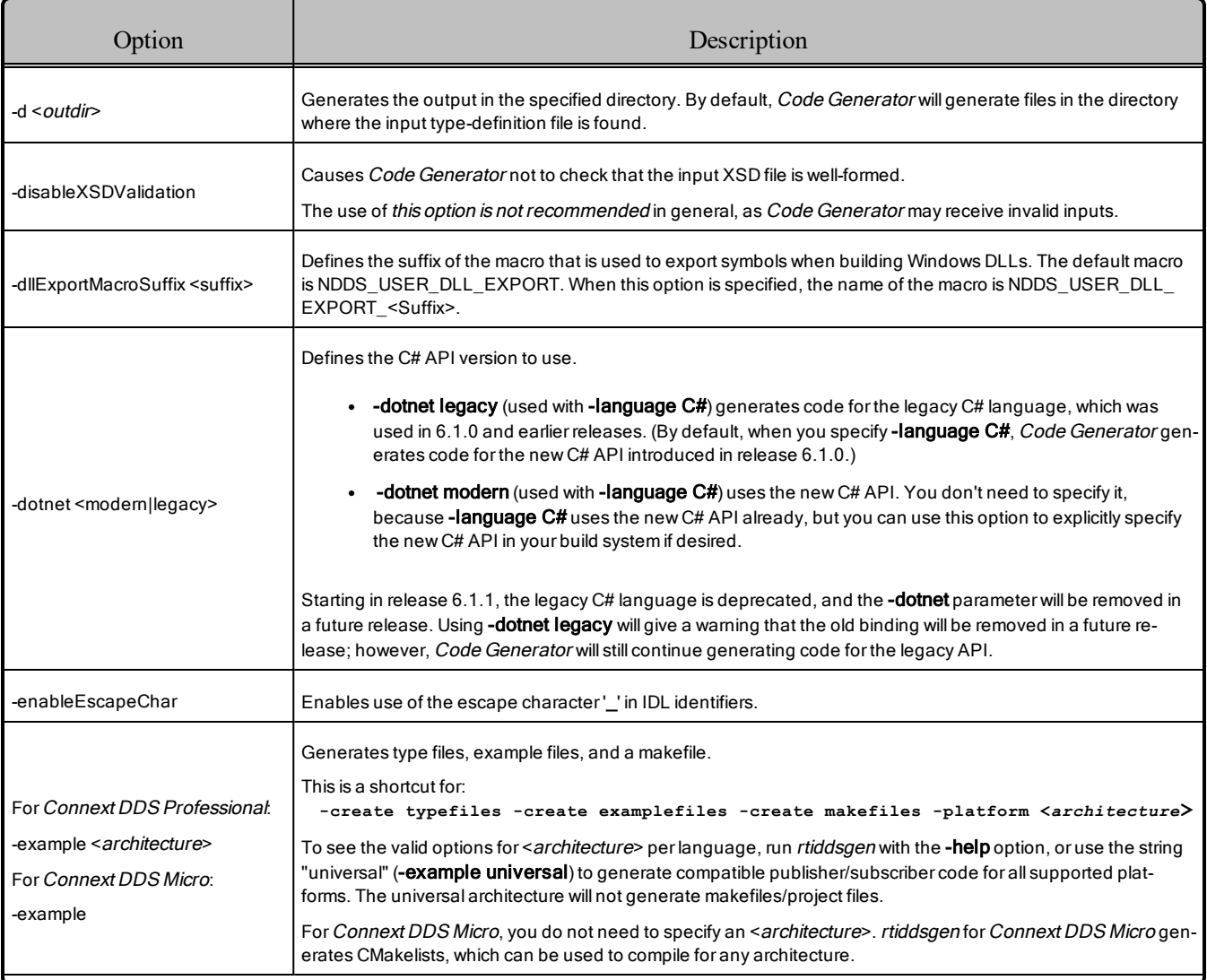

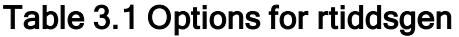

ς

<span id="page-10-0"></span>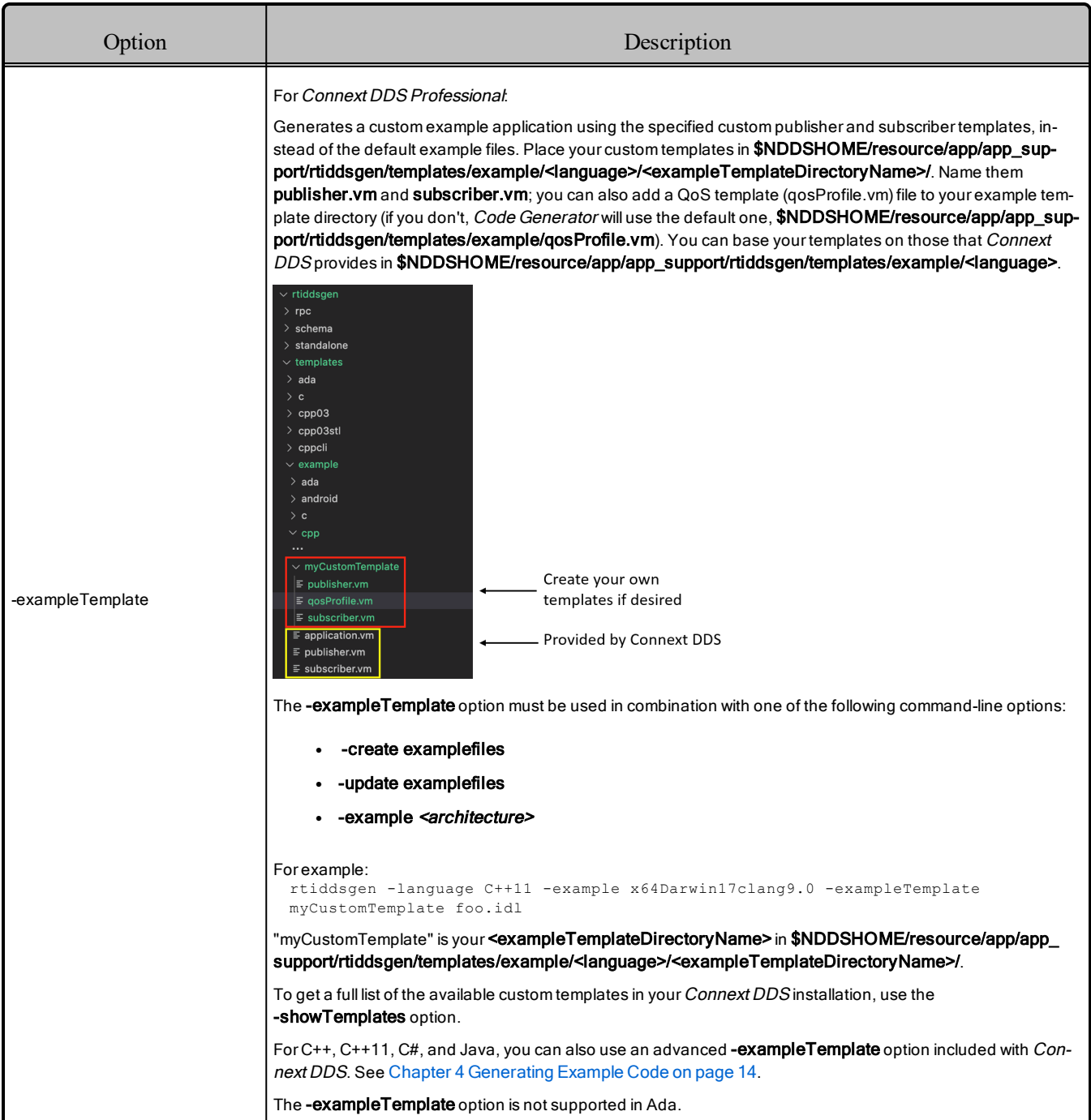

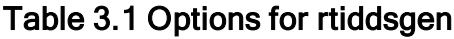

<span id="page-11-11"></span><span id="page-11-10"></span><span id="page-11-9"></span><span id="page-11-8"></span><span id="page-11-7"></span><span id="page-11-6"></span><span id="page-11-5"></span><span id="page-11-4"></span><span id="page-11-3"></span><span id="page-11-2"></span><span id="page-11-1"></span><span id="page-11-0"></span>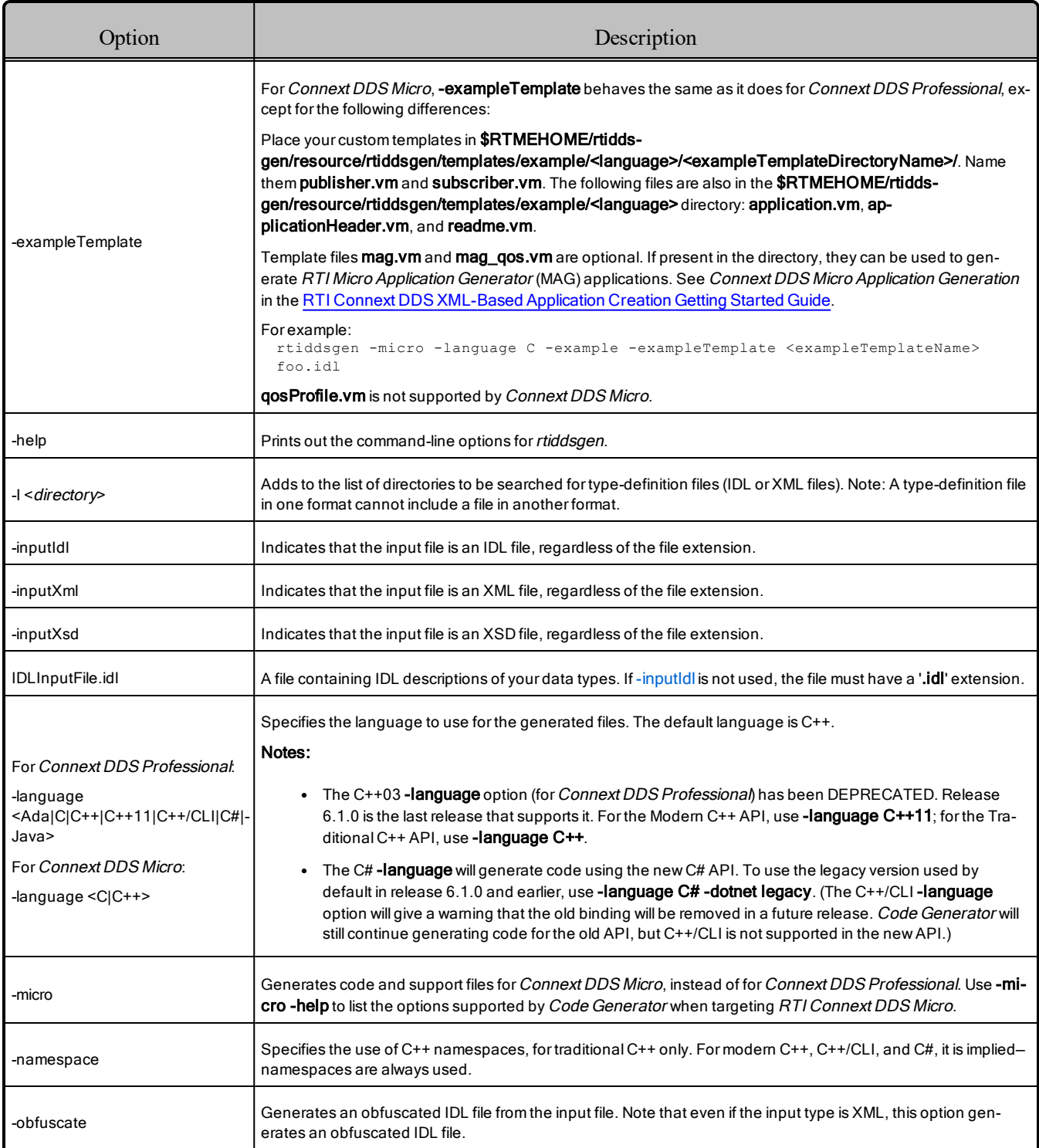

<span id="page-12-4"></span><span id="page-12-3"></span><span id="page-12-2"></span><span id="page-12-1"></span><span id="page-12-0"></span>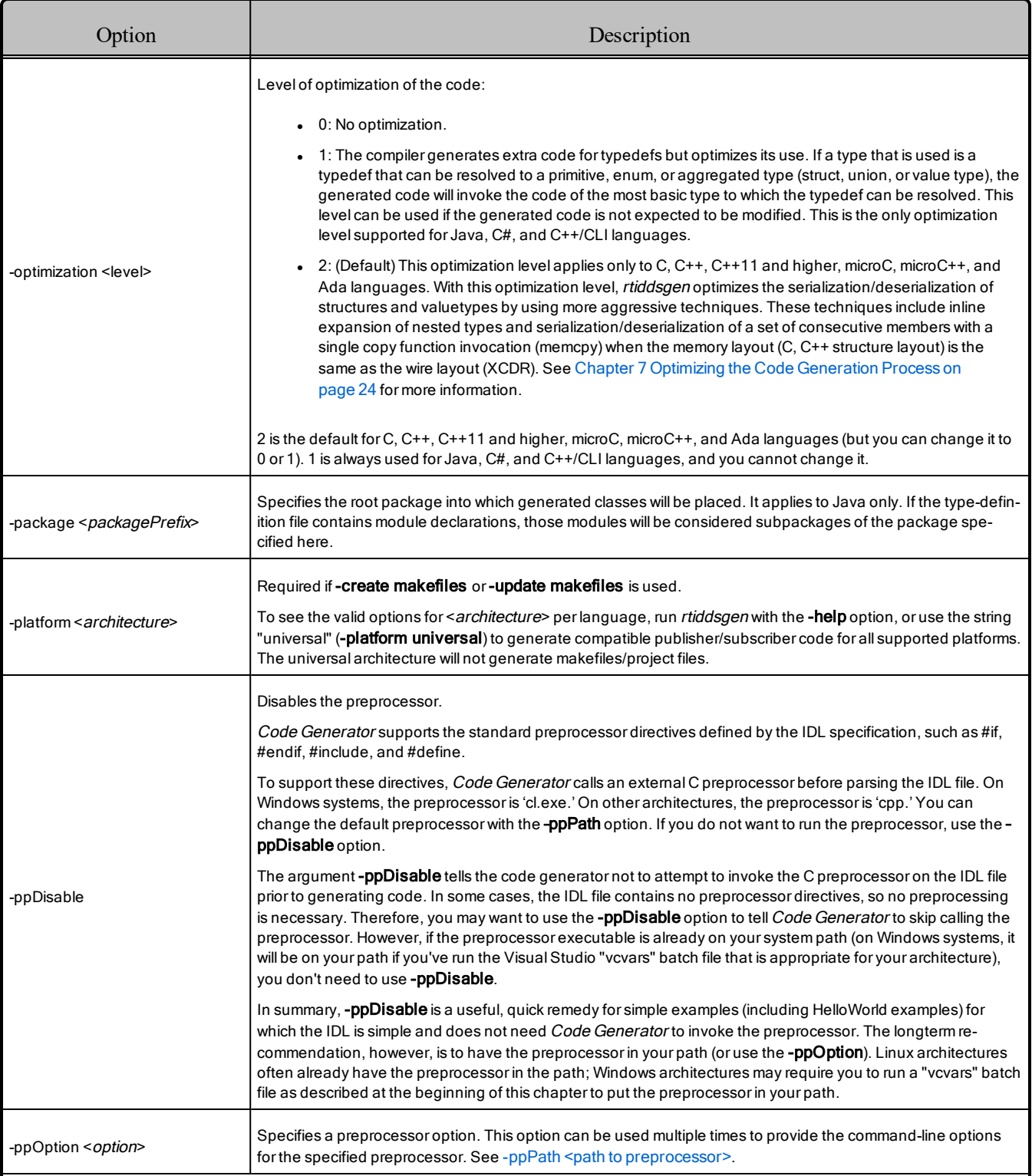

### Table 3.1 Options for rtiddsgen

#### Table 3.1 Options for rtiddsgen

<span id="page-13-9"></span><span id="page-13-8"></span><span id="page-13-7"></span><span id="page-13-6"></span><span id="page-13-5"></span><span id="page-13-4"></span><span id="page-13-3"></span><span id="page-13-2"></span><span id="page-13-1"></span><span id="page-13-0"></span>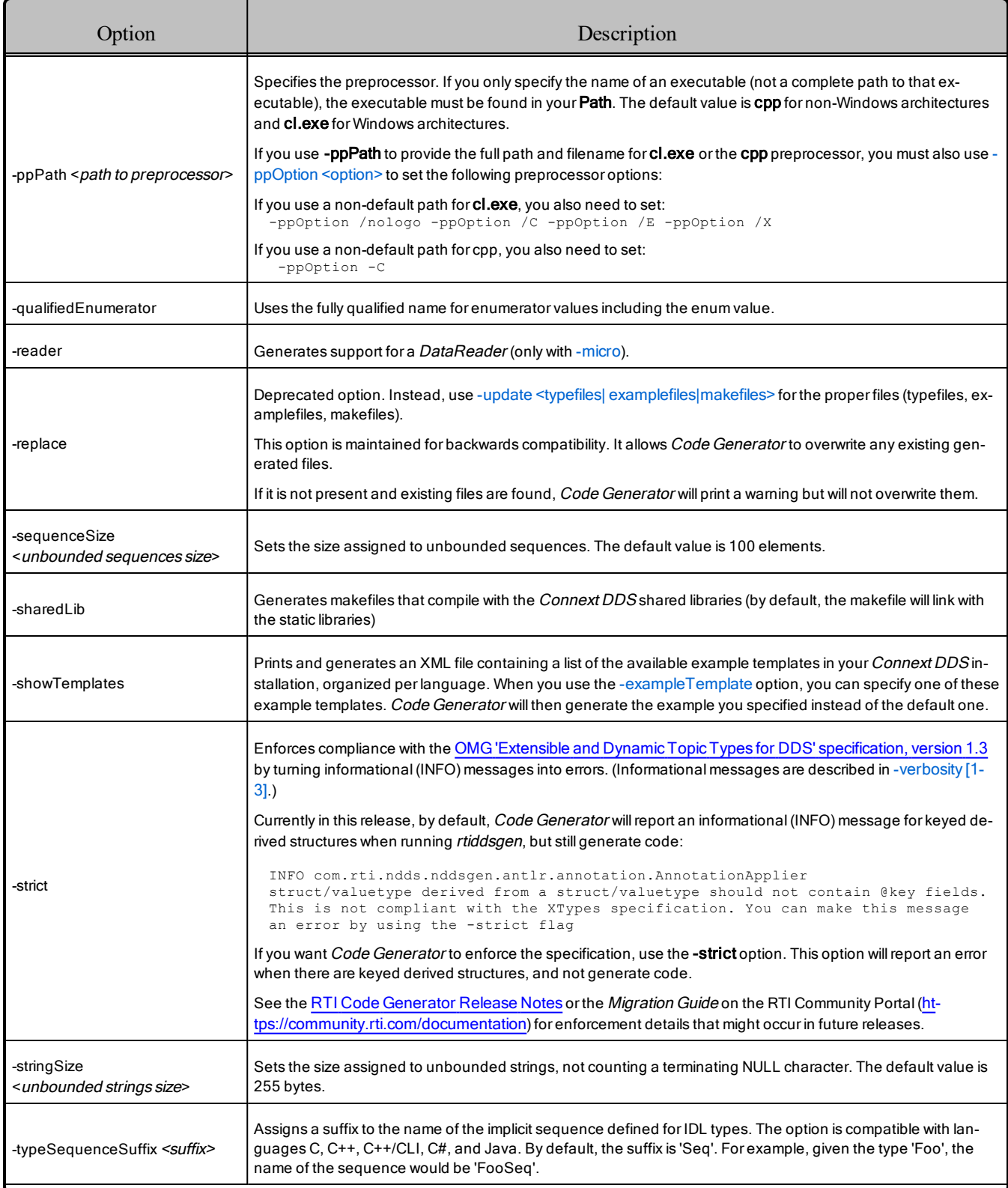

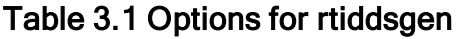

<span id="page-14-9"></span><span id="page-14-8"></span><span id="page-14-7"></span><span id="page-14-6"></span><span id="page-14-5"></span><span id="page-14-4"></span><span id="page-14-3"></span><span id="page-14-2"></span><span id="page-14-1"></span><span id="page-14-0"></span>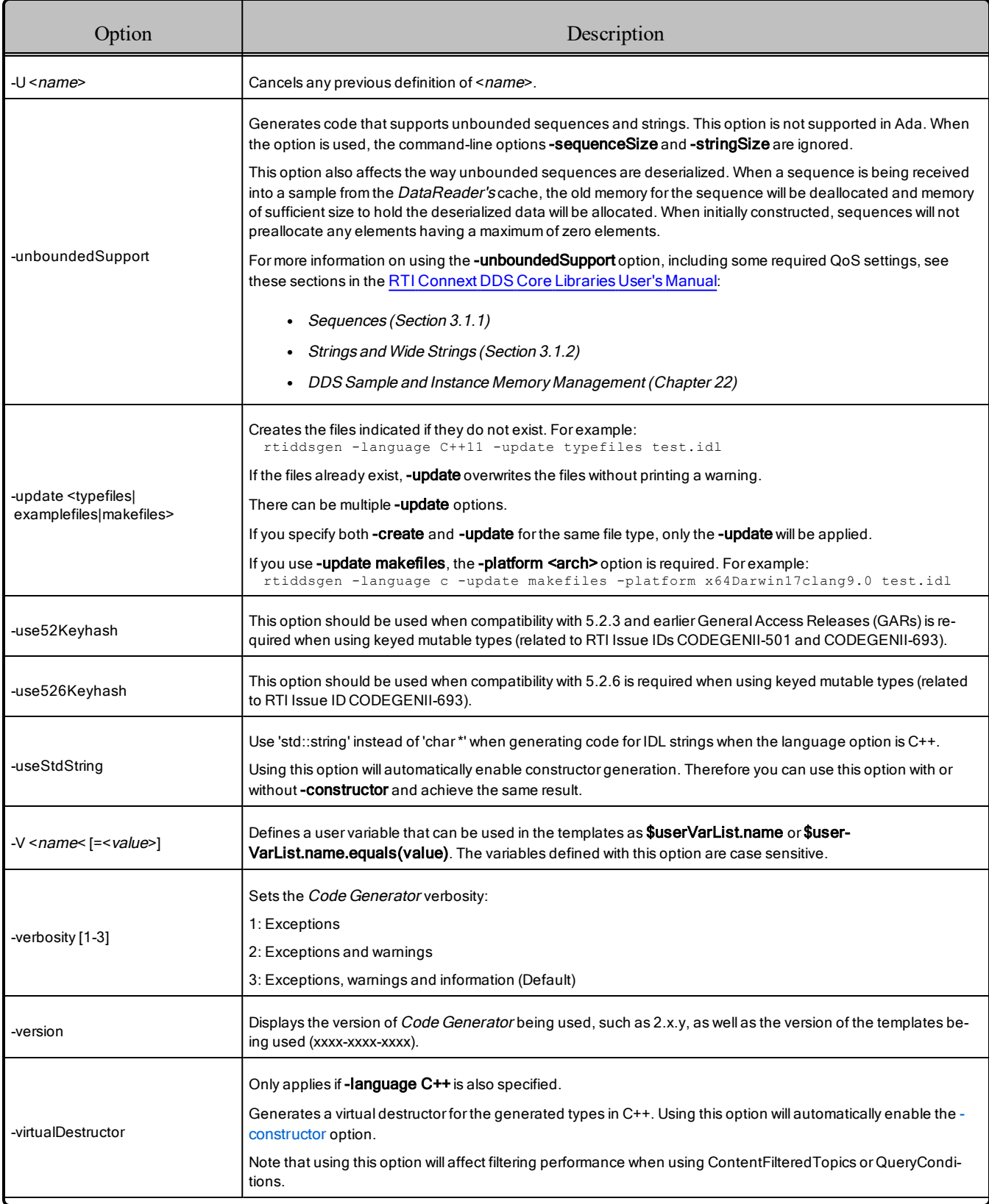

### Table 3.1 Options for rtiddsgen

<span id="page-15-1"></span><span id="page-15-0"></span>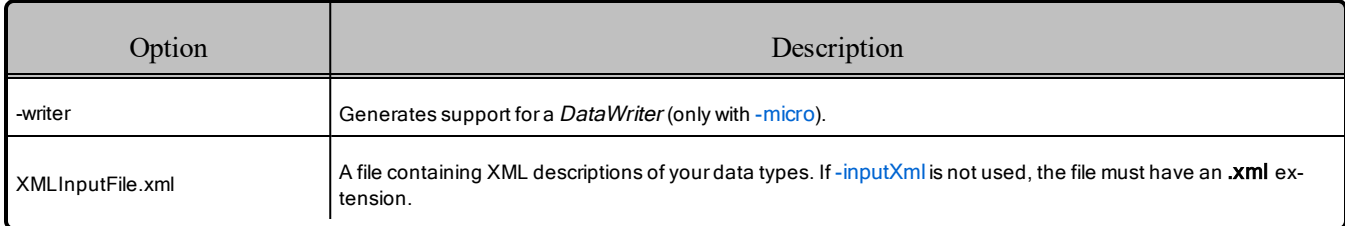

# <span id="page-16-0"></span>Chapter 4 Generating Example Code

Most *Connext DDS Getting Started Guides* (such as the RTI Connext DDS Getting Started Guide or the RTI Connext DDS Core Libraries Getting Started Guide Addendum for Embedded Systems) have you create a simple "Hello World" application to get started. For example, on macOS:

\$ rtiddsgen -language c++11 -example x64Darwin17clang9.0 hello\_world.idl

**Note:** Before using a makefile created by *Code Generator* to compile an application, make sure the \${NDDSHOME} environment variable is set as described in Set Up Environment Variables (rtisetenv), in "Hands-On 1" of *Introduction to Publish/Subscribe*, in the RTI Connext DDS Getting Started Guide.

After you get familiar with the simple Hello World example, you can create a more advanced example by specifying the 'advanced' template option, for traditional  $C++$ , modern  $C++$ ,  $C\#$ , and Java languages. The advanced template is already included with *Code Generator* (see  [exampleTemplate](#page-10-0) and [-showTemplates](#page-13-6)). For example, on macOS:

```
rtiddsgen -language C+11 -example x64Darwin17clang9.0 -exampleTemplate advanced hello_
world.idl
```
There are a couple of main differences between the simple and advanced examples that *Code Generator* generates.

Note: The advanced generated example is not supported on Android<sup>™</sup> or INTEGRITY<sup>®</sup> platforms.

### <span id="page-16-1"></span>4.1 is\_default\_qos (true vs. false)

*Connext DDS* loads QoS profiles from a file named USER\_QOS\_PROFILES.xml in your current working directory. (*Connext DDS* may also look for this file in other locations; see *How to Load XML-Specified QoS Settings* in the RTI Connext DDS Core Libraries User's Manual). The simple example sets is default qos=true in the USER QOS PROFILES.xml file. It creates the DDS entities without specifying a profile, so it uses the default from USER\_QOS\_PROFILES.xml.

The advanced example also loads QoS from the USER\_QOS\_PROFILES.xml file. However, the advanced example omits the **is default qos** setting, which means that *Connext DDS* assumes the default setting of false. Therefore, there is no default QoS provided by the XML. The example explicitly specifies which OoS profile to use from the XML file when creating DDS entities.

Setting **is default qos=true** is a convenient way to get you started quickly, but in production applications you should explicitly specify which QoS profile to use, instead of relying on a default. See the *Basic QoS* chapter, in the RTI Connext DDS Getting Started Guide.<sup>1</sup>

### <span id="page-17-0"></span>4.2 Listeners vs. WaitSets

Both the simple and advanced examples use *WaitSets* to block a thread until data is available. This is the safest way to get data, because it does not affect any middleware threads (it is blocking the application's main thread until data is available). In the advanced C# example, *TakeAsync()* is used instead of a *WaitSet*, which allows iterating over an asynchronous stream of data samples as they are received.

In addition, the advanced example installs *Listeners* on both the *DataReader* and *DataWriter* with callbacks that you can implement to accomplish a desired behavior. These *Listener* callbacks are triggered for various events, such as discovering a matched *DataWriter* or *DataReader*. *Listener* callbacks are called back from a middleware thread, which you should not block. There are benefits to using *Listeners* for nondata callbacks, because you will not miss events. However, if you block or do slow processing in a *Listener*, it can cause undesired behavior such as data loss. See the *Listeners* chapter, in the RTI Connext DDS Core Libraries User's Manual.

<sup>1</sup>The *Getting Started Guide* example is more complex than the advanced example generated by *Code Generator*; however, it does not use *Listeners* like the *Code Generator* example does.

# <span id="page-18-0"></span>Chapter 5 Generated Files

The following tables show the files that *Code Generator* creates for an example IDL file called **Hello.idl**.

- Table 5.1 C, [Traditional](#page-18-1) C++, C++/CLI, Legacy C# Files Created for Example "Hello.idl"
- Table 5.2 Modern C++ Files Created for Example ["Hello.idl"](#page-19-0)
- Table 5.3 C# Files Created for Example ["Hello.idl"](#page-20-0)
- <span id="page-18-1"></span>• Table 5.4 Java Files Created for Example ["Hello.idl"](#page-21-0)
- Table 5.5 Ada Files Created for Example ["Hello.idl"](#page-22-0)

#### Table 5.1 C, Traditional C++, C++/CLI, Legacy C# Files Created for Example "Hello.idl"

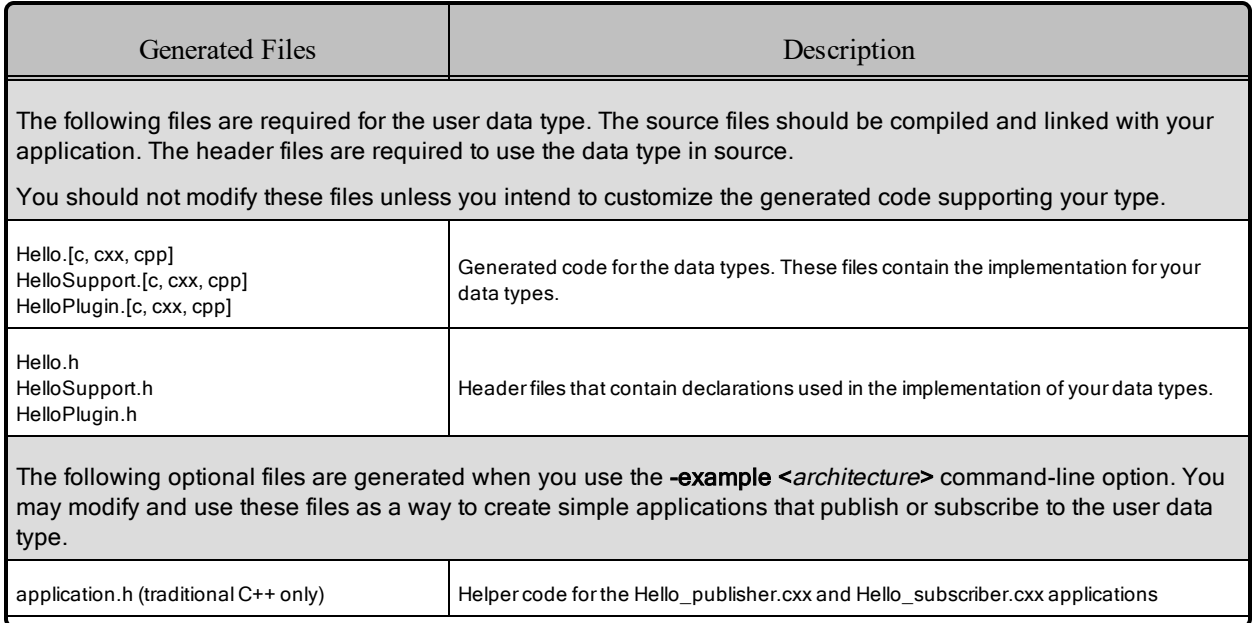

#### Table 5.1 C, Traditional C++, C++/CLI, Legacy C# Files Created for Example "Hello.idl"

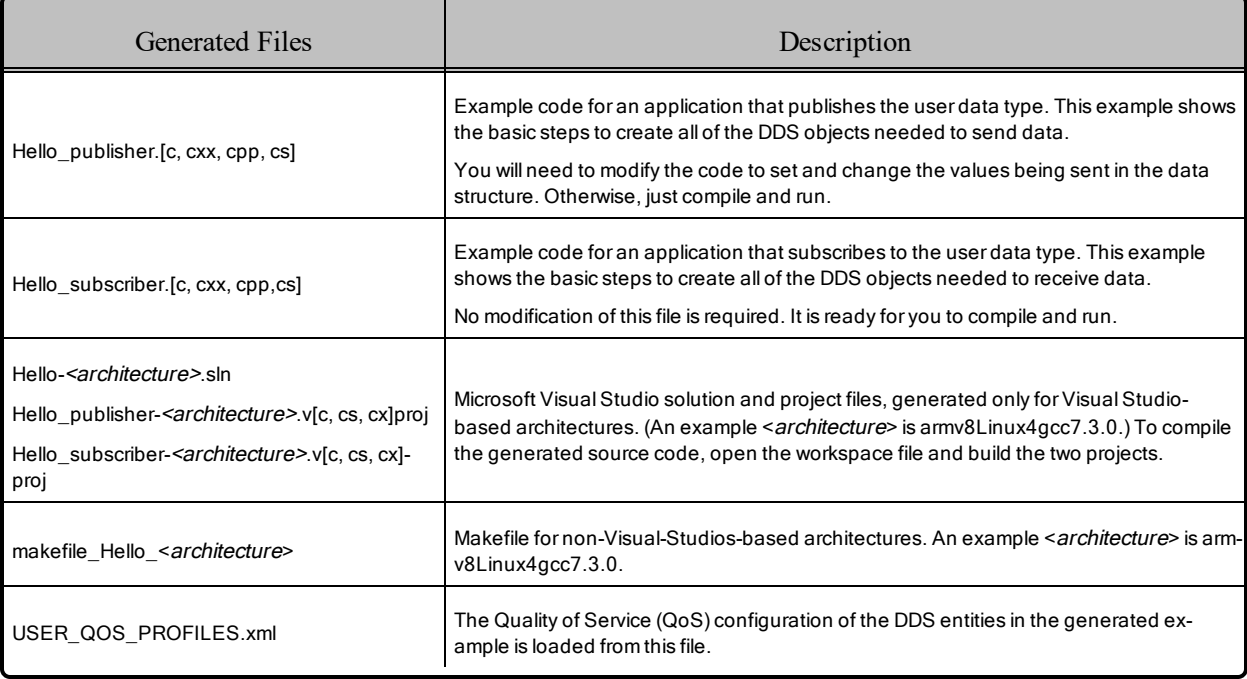

#### <span id="page-19-0"></span>Table 5.2 Modern C++ Files Created for Example "Hello.idl"

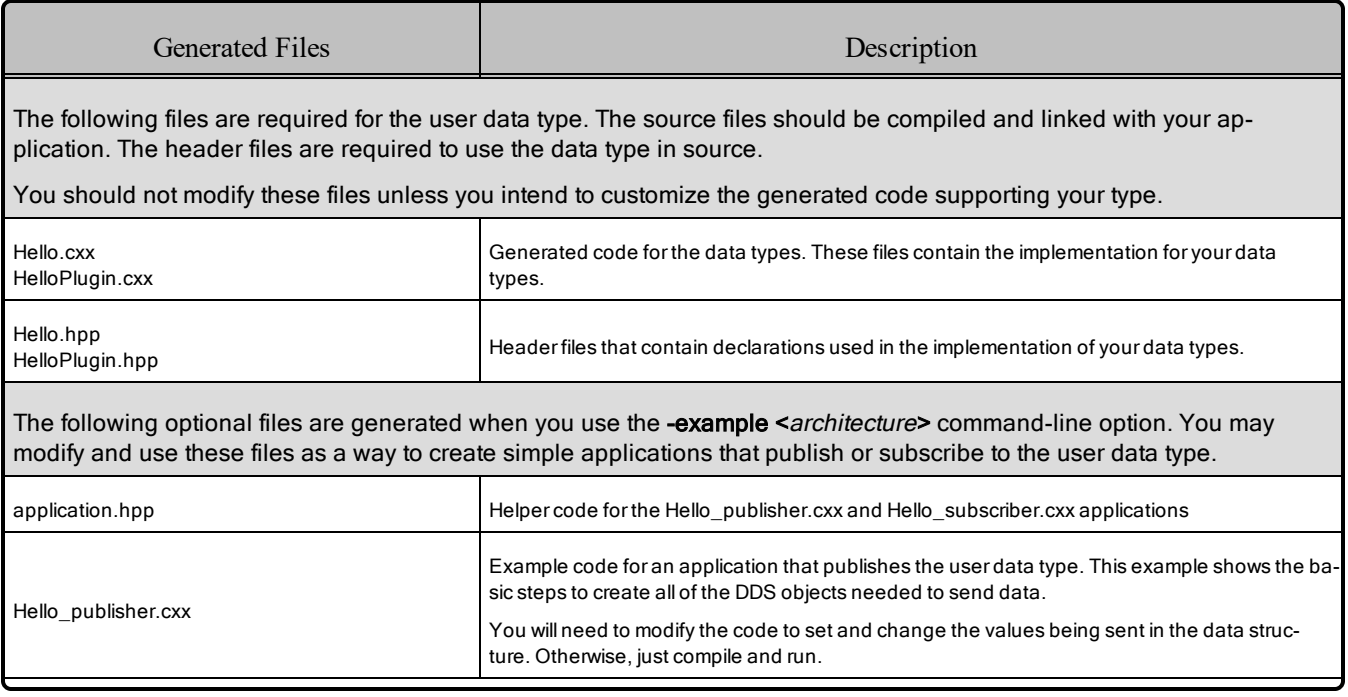

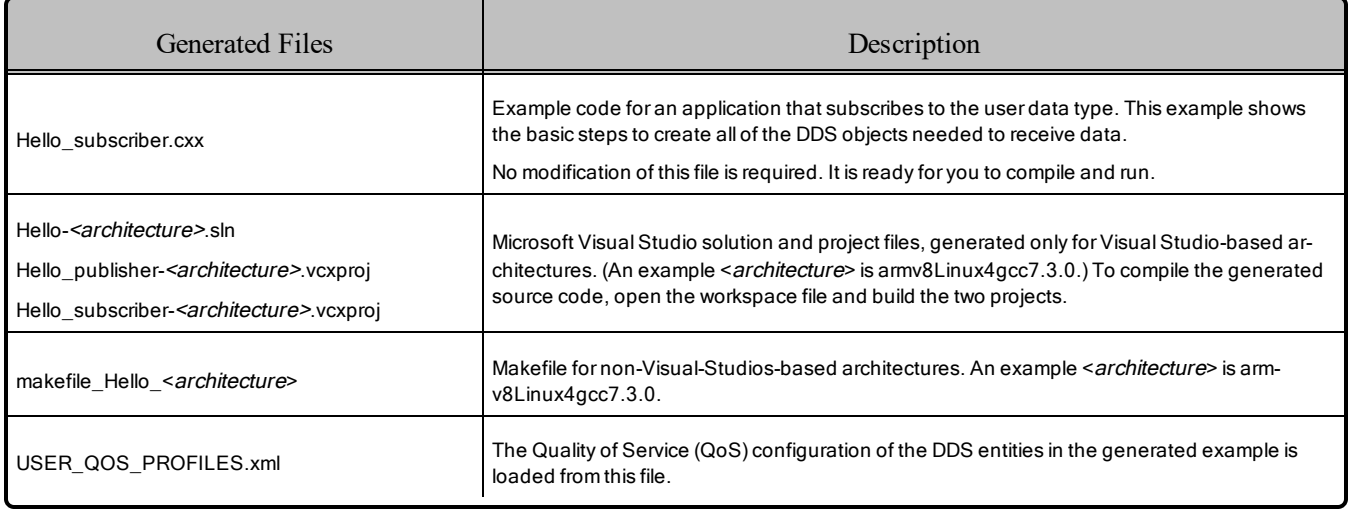

#### Table 5.2 Modern C++ Files Created for Example "Hello.idl"

### <span id="page-20-0"></span>Table 5.3 C# Files Created for Example "Hello.idl"

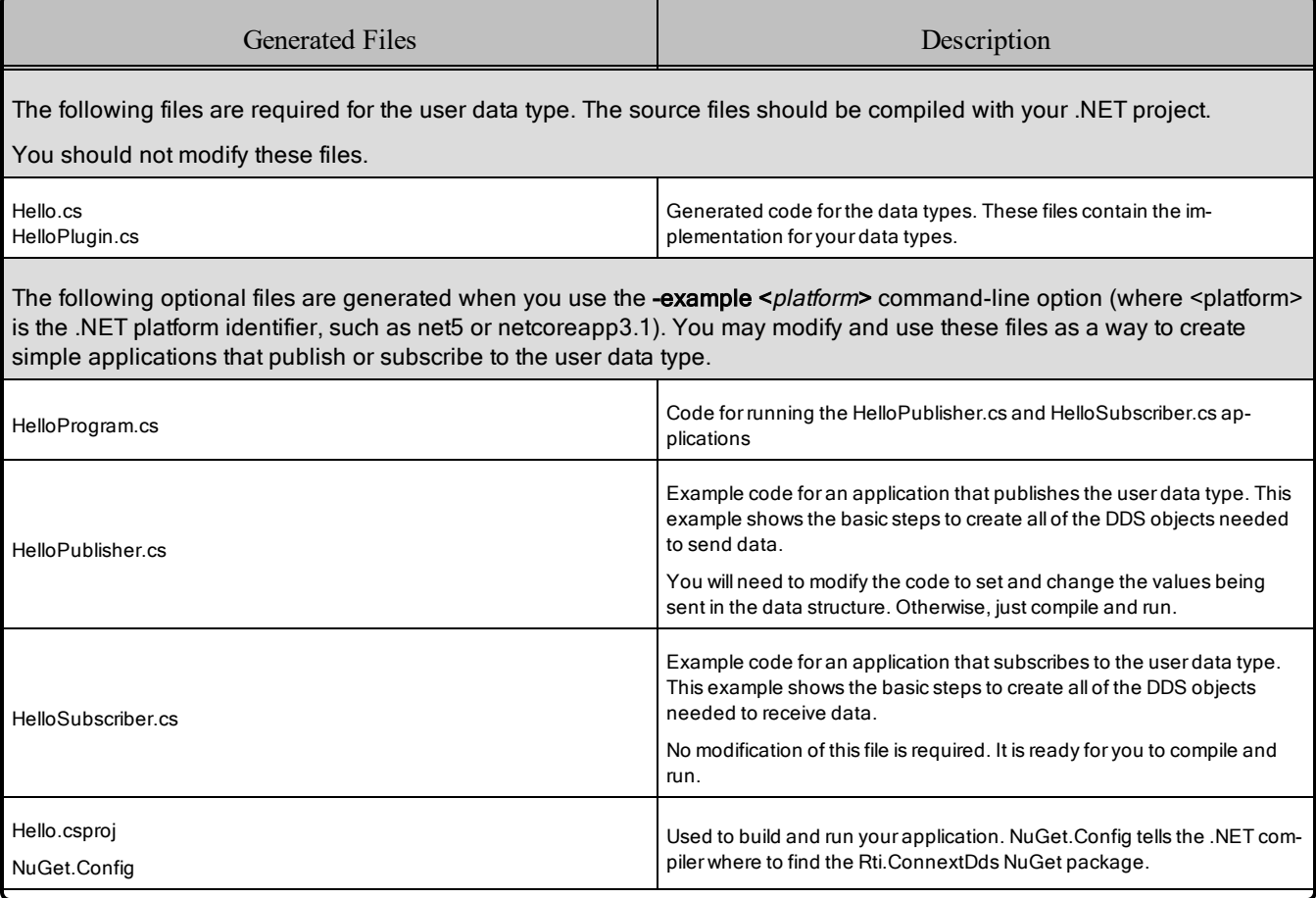

#### Table 5.3 C# Files Created for Example "Hello.idl"

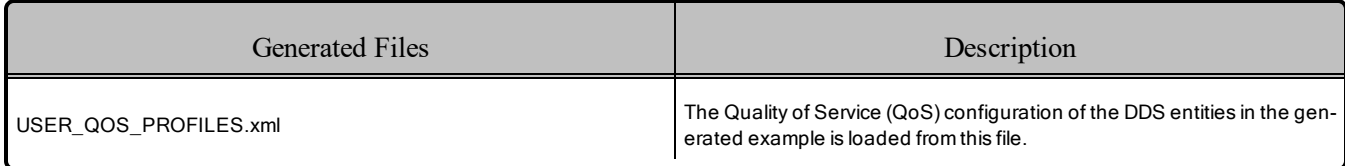

#### <span id="page-21-0"></span>Table 5.4 Java Files Created for Example "Hello.idl"

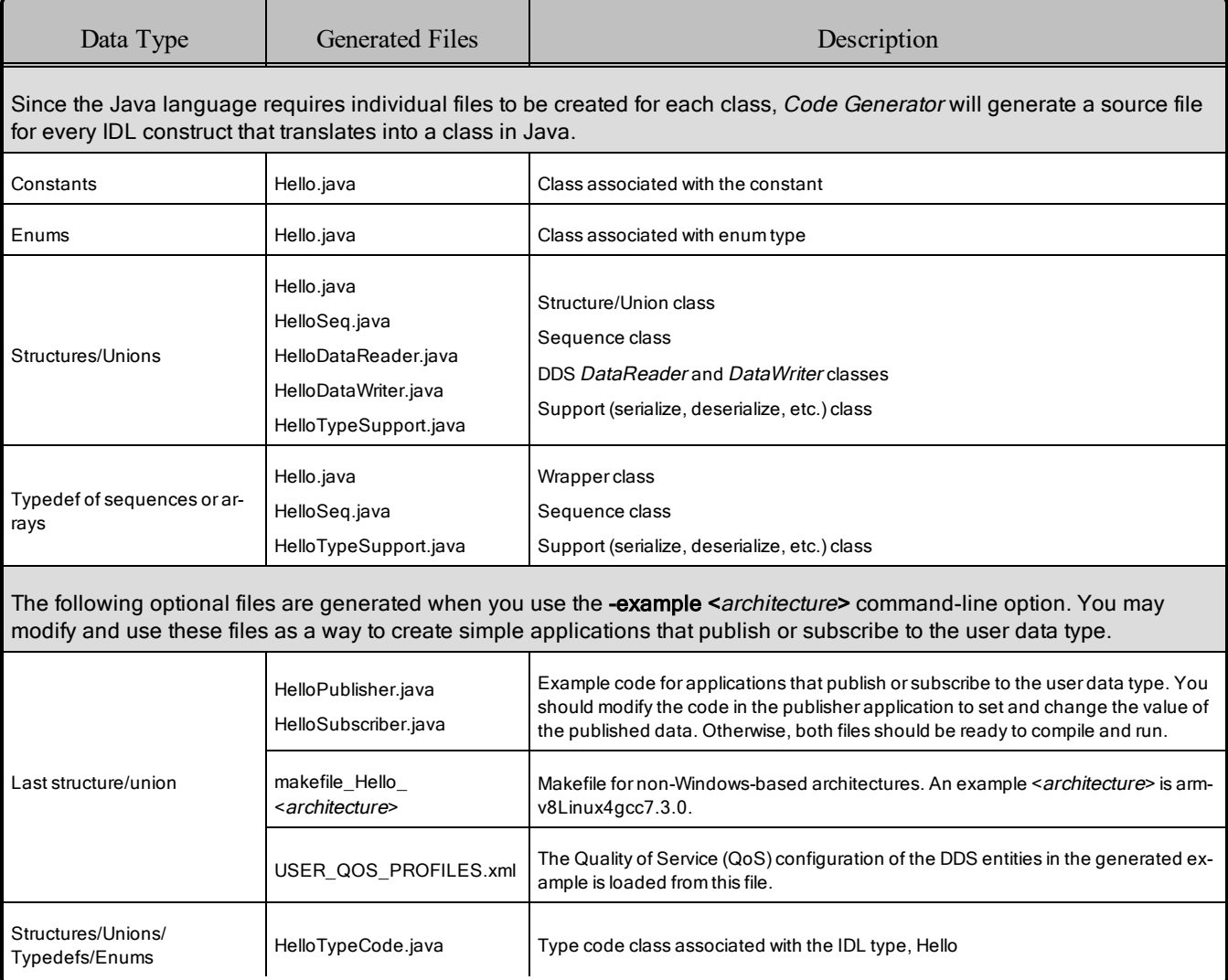

<span id="page-22-0"></span>![](_page_22_Picture_592.jpeg)

![](_page_22_Picture_593.jpeg)

# <span id="page-23-0"></span>Chapter 6 Customizing the Generated **Code**

*Code Generator* allows you to customize the generated code for different languages by changing the provided templates. This version does not allow you to create new output files.

You can load new templates using the following command in an existing template, where <*pathToTemplate*> is the absolute path to the folder with the customized template:

#parse("<pathToTemplate>/template.vm")

If that **template.vm** file contains macros, you can use it within the original template. If **template.vm** contains just plain text without macros, that text will be included directly in the original file.

You can customize the behavior of a template by using the predefined set of variables provided with *Code Generator*. For more information, see the tables in **RTI** rtiddsgen template vari**ables.xlsx**.

This file contains two different sheets: Language-Templates and Template variables. The Language-Template sheet shows the correspondence between the Velocity Templates used and the generated files for each language. If, for example, we want to add a method in C in the **Hello.c** file, we would need to modify the template **typeBody.vm** under the **templates/c** directory.

The scope of a template can be:

- <sup>l</sup> **type**: If we generate a file with that template for each type in the IDL file. For example in Java, where we generate a TypeSupport file for each type in the IDL.
- <sup>l</sup> **file**: If we generate a file with that template for each IDL file. For example in C, we generate a single plugin file containing all the types Plugin information.
- **lastTopLevelType**: If we generate a file with that template for the last top-level type in the IDL file. This is commonly used for the publisher/subscriber examples.
- **module**: If we generate a file with that template for each module in the IDL file. This is used in Ada, where there are files that contain all the types of a module.
- **topLevelType**: if we generate a file with that template for each type in the idl file. This is used in ADA where the publisher/subscriber files are only generated for top level types

The table also shows the top level variables that can be used for that templates. These variables are explained in the sheet Template variables. For example in Java, the main unit of variables are the constructMap which is a hashMap of variables that represent a type. In C, we will have as the main unit the constructMapList, which is a List of constructMap. In the Template variables sheet, we can see which variables are contained in each constructMap, the constructKind or type that it is applicable to and the value that it contains depending on the language we use.

One important variable that contains the constructMap for a type is the memberFieldMapList. This list represent the members contained within the type. Each member is also represented as a hashMap whose variables are also described in the Template variables sheet.

Apart from that there are environmental or general variables that are not related with the types that are defined within a hashMap called envMap.

Let's see how to use these variables with an example. Suppose we want to generate a method in C that prints the members for a structure and, if it is an array or sequence, its corresponding size. For this IDL:

```
module Mymodule{ 
       struct MyStruct{ 
               int32 longMember;
               int32 arrayMember [2][100];
               sequence<char,2> sequenceMember;
               sequence <int32, 5> arrayOfSequenceMember[28];
       };
};
```
We want to generate this:

```
void MyModule_MyStruct_specialPrint(){
  printf(" longMember \n");
  printf(" arrayMember is an array [2, 100] \n ");
  printf(" sequenceMember is a sequence <2> \n");
  printf(" arrayOfSequenceMember is an array [28] is a sequence <5> ");
}
```
The code in the template would look like this:

```
## We go through all the list of types
#foreach ($node in $constructMapList)
##We only want the method for structs
#*--*##if ($node.constructKind.equals("struct"))
void ${node. nativeFQName}_specialPrint(){
##We go through all the members and call to the macros that check if they are array or
sequences
#*----*##foreach($member in $node.memberFieldMapList)
print("$member.name #isAnArray($member) #isASeq($member) \n");
```

```
#*----*##end
}
#*--*##end
#end
```
The **isAnArray** macro checks if the member is an array (i.e, has the variable **dimensionList**) and in that case, prints it:

```
#macro (isAnArray $member)
#if($member.dimensionList) is an array $member.dimensionList #end
#end
```
The **isASeq** macro checks if the member is a sequence (i.e, has the variable seqSize) and in that case, prints it:

```
#macro (isASeq $member)
#if($member.seqSize) is a sequence <$member.seqSize> #end
#end
```
You can add new variables to the templates using the  $-V \leq$   $\leq$   $\leq$   $\leq$   $\leq$   $\leq$   $\leq$   $\leq$   $\leq$   $\leq$   $\leq$   $\leq$   $\leq$   $\leq$   $\leq$   $\leq$   $\leq$   $\leq$   $\leq$   $\leq$   $\leq$   $\leq$   $\leq$   $\leq$   $\leq$   $\leq$   $\leq$   $\leq$ starting *Code Generator*. This variable will be added to the userVarList hashMap. You can refer to it in the template as **\$userVarList.name** or **\$userVarList.name.equals(value)**.

For more information on velocity templates, see [https://velocity.apache.org/engine/1.5/user-guide.html.](https://velocity.apache.org/engine/1.5/user-guide.html)

# <span id="page-26-0"></span>Chapter 7 Optimizing the Code Generation Process

The cost of serialization and deserialization operations increases with type complexity and sample size. It can become a significant contributor to the latency required to send and receive a sample. *Code Generator* provides the command-line option **-optimization**, which can be used to indicate the level of optimization of the serialize/deserialize operations. This command-line option allows selecting one of three different levels.

### <span id="page-26-1"></span>7.1 Optimization Levels

#### **0:** No optimization

**1:** *rtiddsgen* generates extra code for typedefs but optimizes its use. If a type that is used is a typedef that can be resolved to a primitive, enum, or aggregated type (struct, union, or value type), the generated code will invoke the code of the most basic type to which the typedef can be resolved. This level can be used if the generated code for typedef is not expected to be modified. This is the only optimization level supported for Java,  $C\#$ , and  $C++/CLI$  languages.

For example:

```
typedef int32 Latitude;
typedef int32 Latitude;
struct Position {
  Latitude x;
   Longitude y;
};
```
With optimization 0, the serialization of a sample with type Position will require calling the serialize methods for Latitude and Longitude. For example:

```
LatitudePlugin serialize(...) {
    serialize_long(...)
}
```

```
LongitudePlugin_serialize(...) {
    serialize long(...)
}
Position serialize(...) {
   LatitudePlugin serialize(...)
   LongitudePlugin_serialize(...)
}
```
With optimization 1, *rtiddsgen* resolves Latitude and Longitude to their most primitive types for serialization purposes, resulting in a more efficient serialization. In this case, *rtiddsgen* will save two function/method calls.

```
Position serialize(...) {
    serialize long(...)
    serialize long(...)
}
```
**2:** This optimization level is the default if not specified. (You can also explicitly specify it.) This optimization level applies only to C,  $C_{++}$ ,  $C_{++}11$ , microC, microC $++$ , and Ada languages. With this optimization level, *rtiddsgen* optimizes the serialization/deserialization of structures and valuetypes by using more aggressive techniques. These techniques include inline expansion of nested types and serialization/deserialization of a set of consecutive members with a single copy function invocation (memcpy) when the memory layout  $(C, C^{++}$  structure layout) is the same as the wire layout  $(XCDR)$ .

### <span id="page-27-0"></span>7.2 How the Optimizations are Applied

In *Code Generator*, the optimizations (*inline expansion of nested types* and *serialization of consecutive members with a single copy*) are related. Inline expansion of a nested structure is only done when the  $C/C++$  memory layout with standard packing of the structure matches the XCDR layout. (In this case, the structure's members can be serialized with a single memcpy.) If the C/C++ memory layout with standard packing of the structure matches the XCDR layout, then *rtiddsgen* tries first to do the inline expansion, then the serialization of consecutive members with a single copy.

### <span id="page-27-1"></span>7.2.1 Inline expansion of nested types

Inline expansion is an optimization in which *Code Generator* replaces a type definition with another one in which nested types are flattened out. This is done to remove extra function calls during serialization/deserialization. For example:

```
struct Point {
    int32 x;
    int32 y;
};
struct Dimension {
   int32 height;
   int32 width;
};
```

```
struct Rectangle {
   Point leftTop;
    Dimension size;
};
```
With optimization level 2, *Code Generator* replaces the definition of Rectangle with the following equivalent definition:

```
struct Rectangle {
    int32 leftTop_x;
   int32 leftTop_y;
    int32 size height;
    int32 size_width;
};
```
This optimization is only done for serialization/deserialization. The generated type in  $C/C++$  continues using Point and Dimension.

### <span id="page-28-0"></span>7.2.2 Serialization of consecutive members with a single copy

In the previous Rectangle example, *Code Generator*, using optimization level 2, further optimizes the serialization and deserialization by serializing a Rectangle sample with a single copy operation (memcpy) instead of four.

Before optimization:

```
Rectangle_serialize(...) {
    memcpy(\ldots, 4) // leftTop x
    memcpy(..., 4) // leftTop_y
    memcpy(\ldots, 4) // size height
    memcpy(\ldots, 4) // size width
}
```
After optimization:

```
Rectangle serialize(...) {
    memcpy(\ldots, 16) // leftTop x
}
```
This optimization is only applicable when the memory layout of the  $C/C++$  structure is equivalent to the serialization layout, which uses the XCDR version 1 or version 2 format.

#### <span id="page-28-1"></span>7.2.3 Rules for Inline Expansion

To be inlinable, a structure 'MyStruct' has to meet the following two requirements:

- It has to have a  $C/C++-$  friendly XCDR layout.
- No members of 'MyStruct' should be marked with the  $(\partial_i)$ min,  $(\partial_i)$ max, or  $(\partial_i)$  range annotations.

A struct/valuetype 'MyStruct' has a C/C++-friendly XCDR layout when all of the following conditions apply:

- MyStruct is marked as  $\omega$  final or  $\omega$  appendable when the data representation is XCDR version 1. Mutable structures are not inlinable.
- MyStruct does not have a base type.
- MyStruct contains only primitive members, or complex members composed only of primitive members. A primitive member is a member with any of the following types: int8<sup>1</sup>, uint8<sup>2</sup>, int16, int32, int64, uint16, uint32, uint64, float, double, octet, and char. The following primitive types are not supported for inlining purposes: long double, wchar, boolean, enum.

```
struct Dimension {
   int32 height;
   int32 width;
}; // Inlinable
struct Dimension {
   string label; // Inlinable structures cannot contain strings
   int32 height;
   int32 width;
}; // Not Inlinable
```
• With any initial alignment  $(1, 2, 4, 8)$  greater than the alignment of the first member of the struct, there is no padding between the members that are part of MyStruct. To apply this rule, consider these alignments and sizes for primitive types:

#### Table 7.1 Alignments and Sizes for Primitive Types

![](_page_29_Picture_646.jpeg)

 $1$ This type is supported only at the API level. It is still considered an octet for type matching purposes.

 $2$ This type is supported only at the API level. It is still considered an octet for type matching purposes.

 $3$ This type is supported only at the API level. It is still considered an octet for type matching purposes.

 $4$ This type is supported only at the API level. It is still considered an octet for type matching purposes.

![](_page_30_Picture_586.jpeg)

```
struct Dimension {
   int32 height;
   int16 width;
}; // Inlinable. Independently of the alignment of the starting memory address (4 or 8),
there is no padding between height and width
struct Dimension {
   int16 height;
   int32 width;
}; // Not Inlinable. Starting in a memory address aligned to 4 will require adding a
padding of two bytes between height and width
```
If With any initial alignment  $(1, 2, 4, 8)$  greater than the alignment of the first member of the struct, there is no padding between the elements of an array of MyStruct.

```
struct Dimension {
   int32 height;
   int16 width;
}; // Not inlinable. Let's assume an array of two dimensions Dimension[2]. If the array
starts in a memory address aligned to 4, there would be padding between the first and the
second element of the array
struct Dimension {
   int32 height;
   int16 width;
   int16 padding;
}; // Inlinable
```
For serialization and deserialization purposes, *Code Generator* will consider an inlinable structure (according to the previous rules) as a primitive array where the alignment of the primitive type corresponds to the alignment of the first member of the structure. A member with type 'MyStruct' will be serialized with a single copy (memcpy) invocation.

When *Code Generator* serializes the members of a data structure, it will also try to coalesce the serialization of consecutive primitive members into a single copy operation if possible. *Code Generator* only applies this optimization when the alignment of the next member is equal to or smaller than the alignment of the current member.

```
struct Dimension {
   int16 height;
   int32 width;
}; // Coalescing not possible because the alignment of width 4 is greater than the alignment of
height 2
struct Dimension {
    int32 width;
   int16 height;
}; // Coalescing is possible because the alignment of width 4 is greater than the alignment of
height 2
```
#### <span id="page-31-0"></span>7.2.4 Guidelines

As a rule of thumb, to take advantage of optimization level 2 for types containing only primitive types:

- Order the members in descending alignment order (this will help with copy coalescing).
- For XCDR version 2 encapsulation, use  $@$  final extensibility if your types will not evolve. For XCDR version 1 encapsulation, use  $@$  final or  $@$  appendable if possible (this will help with inline expansion).
- If you use ContentFilteredTopics, it is recommended that fields that appear in the filter expression are placed at the beginning of the type.

# <span id="page-32-0"></span>Chapter 8 Boosting Performance

If you need to invoke *Code Generator* multiple times with different parameters and/or type files, there will be a performance penalty derived from loading the Java Virtual Machine (JVM) and compiling the velocity templates every time you invoke *Code Generator*. If this is your scenario, you can run *Code Generator* in server mode to avoid doing this process multiple times. Or, if you would like to reduce the JVM startup and execution time, use the JVM optimization provided with *Code Generator*, for a reduced time in code generation. These two options (server mode and JVM optimization) cannot be used together.

### <span id="page-32-1"></span>8.1 Using Server Mode

One way to boost performance is to run *Code Generator* in server mode. Server mode runs a native executable that opens a TCP connection to a server instance of the code generator that is spawned the first time the executable is run, as depicted below:

![](_page_33_Figure_1.jpeg)

To invoke *Code Generator* in server mode, use the script **rtiddsgen\_server(.bat)**, which is in the **scripts** directory.

The default port *Code Generator* server attaches to is 14662. If you want to modify the port *Code Generator* server is attached to, use the **-n\_serverport <port>** argument. Note that the *Code Generator* server can use up to three ports; make sure you have two free ports after the specified one.

The *Code Generator* server offers a log-to-file option that you can enable by using the argument **-n\_logfilepath <log directory**>. In the specified log directory, the *Code Generator* server will create a file named **CodegenServerLog<portNumber>.txt** containing all logging messages from the server side.

*Code Generator* server comes with builtin timeouts, some of which you can change:

- <sup>l</sup> When *Code Generator* is used in server mode, JVM is loaded a single time when the server is started; the velocity templates are also compiled a single time. The server will wait up to 5 seconds for *Code Generator* to initialize. You can change this value by specifying the number of milliseconds using the argument **-n\_connectiontimeout<time in milliseconds>**.
- The *Code Generator* server will automatically stop if it is not used (that is, if it does not receive any calls) for a certain amount of time. The default value is 20 seconds; you can change this by editing the **rtiddsgen\_server** script and adjusting the value of the argument **-n\_servertimeout <time in milliseconds>**.
- *Code Generator* server sends a handshake message to the client after accepting the connection. In the client, there is a timeout when waiting for the handshake message. If this message is not received

in the client in a short amount of time (10 seconds, an internal value that cannot be changed), the *Code Generator* client will time out. This timeout might mean that there was another application running in the port.

#### **Notes:**

- <sup>l</sup> Mixing different versions of *Code Generator* server is not supported. See *Limitations* in the RTI Code Generator Release Notes.
- <sup>l</sup> *Code Generator* server cannot be parallelized. Each execution of *Code Generator* server is attached to a port where it receives requests, and it can only generate code for one request at a time. Therefore, if you try to send multiple requests simultaneously, *Code Generator* server will process them sequentially.

### <span id="page-34-0"></span>8.2 Using JVM Optimization

Java Virtual Machine (JVM) offers different options that help improve its performance. RTI applies some of these options when creating the *Code Generator* JVM, resulting in an improvement in the *Code Generator* execution time. Because these options are non-standard, they are disabled by default. If you are using the JRE shipped with *Connext DDS*, you can enable these options; otherwise, enabling these options is at your own risk.

The options applied to *Code Generator* JVM are as follows:

- $\bullet$  -XX:+TieredCompilation
- $\bullet$  -XX:TieredStopAtLevel=1
- $\bullet$  -XX:CICompilerCount=4
- -Xverify:none
- $\bullet$  -XX:+UseParallelGC
- $\bullet$  -XX:+OptimizeStringConcat
- $\bullet$  -XX:CompileThreshold=5000

For more information on these options, see the JDK documentation:

<https://docs.oracle.com/en/java/javase/11/>. (Currently, you can find most of the options described in the Tools Reference, in "Main Tools to Create and Build Applications" > "java").

To enable the performance improvement associated with the *Code Generator* JVM options, set the RTIDDSGEN\_JVM\_OPTIMIZATION environment variable to true. To disable the improvement, unset the environment variable. (By default, it is not set.)